# **LA RECHERCHE EXPERTE : CAS D'USAGE**

Découvrons quelques possibilités offertes par la recherche experte à travers deux exemples.

## **Mettre en valeur une partie du fonds numérique dans une sélection thématique**

### **Demande**

Dans le cadre d'un travail scolaire sur les Jeux olympiques, vous souhaitez connaître le contenu proposé par le corpus Mémodocnet sur ce sujet afin de créer plusieurs sélections thématiques.

### **Solution**

Quels sont les critères utiles pour créer l'équation ?

La source sur laquelle doit porter la recherche :

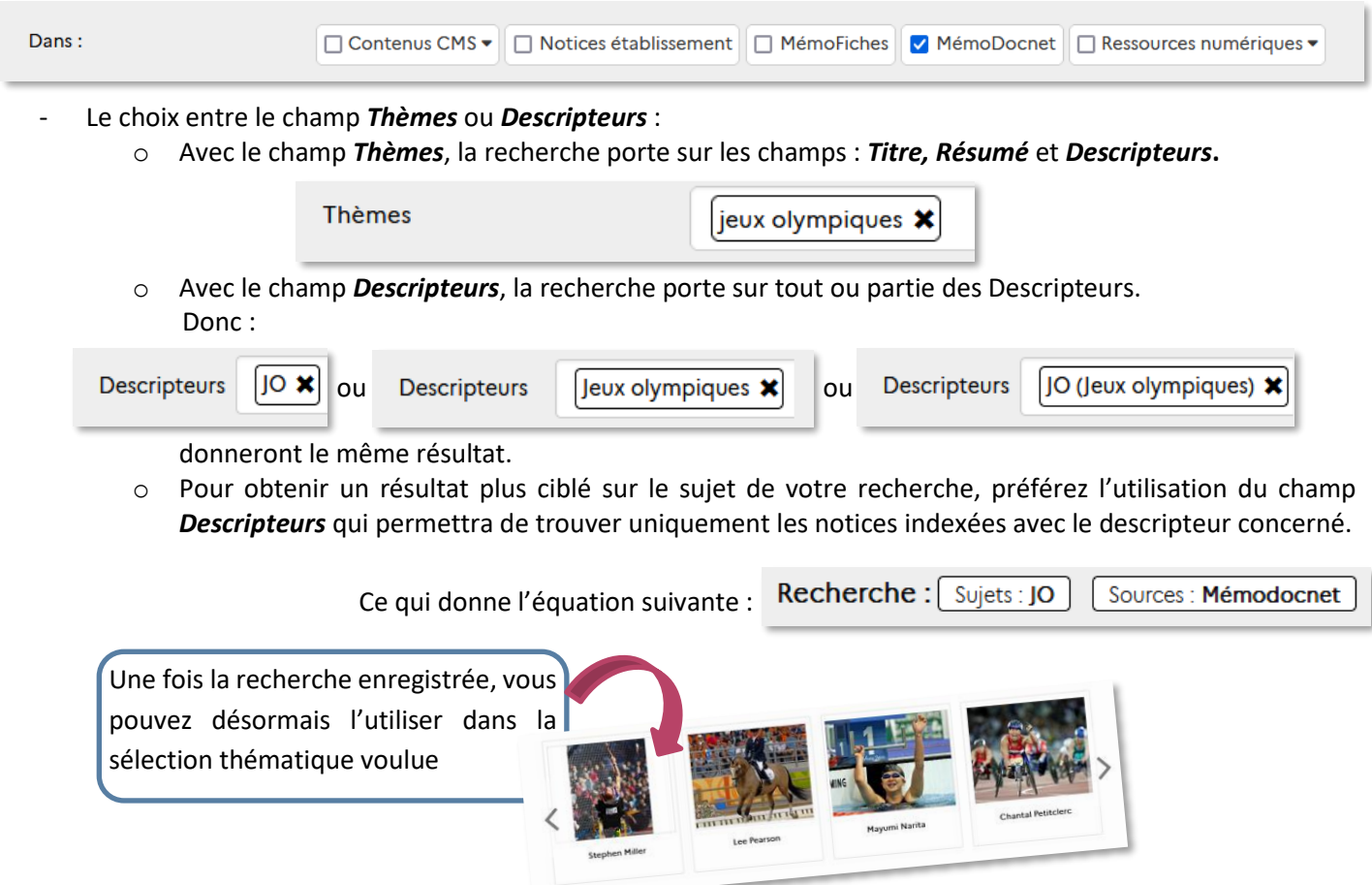

# **Personnaliser la sélection par défaut : des livres à découvrir**

### **Demande**

Vous souhaitez personnaliser la sélection *Des livres à découvrir* en créant une équation de recherche afin que la sélection n'affiche que des notices attractives pour vos élèves

### **Solution**

Peuvent être considérés comme non attractifs : les usuels, les séries de français, les documents pédagogiques, les manuels scolaires…

Dans BCDI, le champ *Emplacement* est rempli pour toutes les notices concernées comme ceci

Archives Atelier MPMI - TU Coin Lecture **Documentaires** Fictions **Labo lettres** Labo philo Ludothèque Multimédia Réserve Revues, magazines **Usuels** 

Prenons l'exemple d'un CDI qui présente les caractéristiques suivantes :

- Des crédits limités : 3 mois pour les nouveautés sont suffisants ;
- L'emplacement *Coin lecture* regroupe les *Natures* suivantes : *Album* ; *Manga*, *Bande dessinée* et l'emplacement *Fictions* : *Roman*, *Théâtre*, *Conte fable*, *Nouvelles*, *Poésie* ;
- Les niveaux de lecture donc *Publics* sont les suivants

Dès 13 ans Dès 16 ans Elève Enseignant **Tous publics** 

Une des solutions pourrait être :

- Définir la *Date de saisie de l'exemplaire*
- Utiliser le champ *Emplacement* (donc implicitement les natures souhaitées)

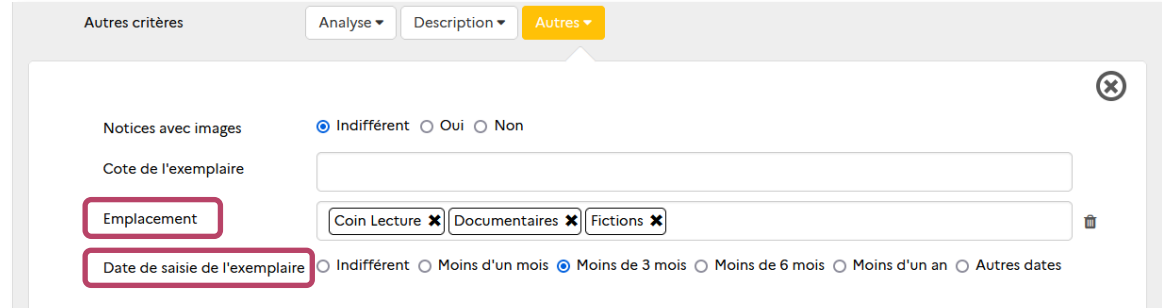

- Affiner les *Publics visés* en excluant ce qui est à destination des enseignants

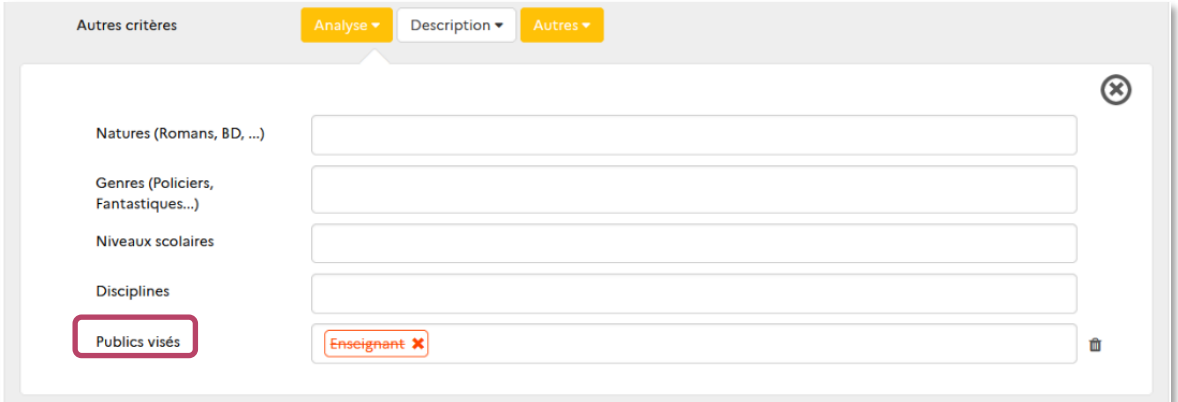

#### Ce qui donne l'équation suivante :

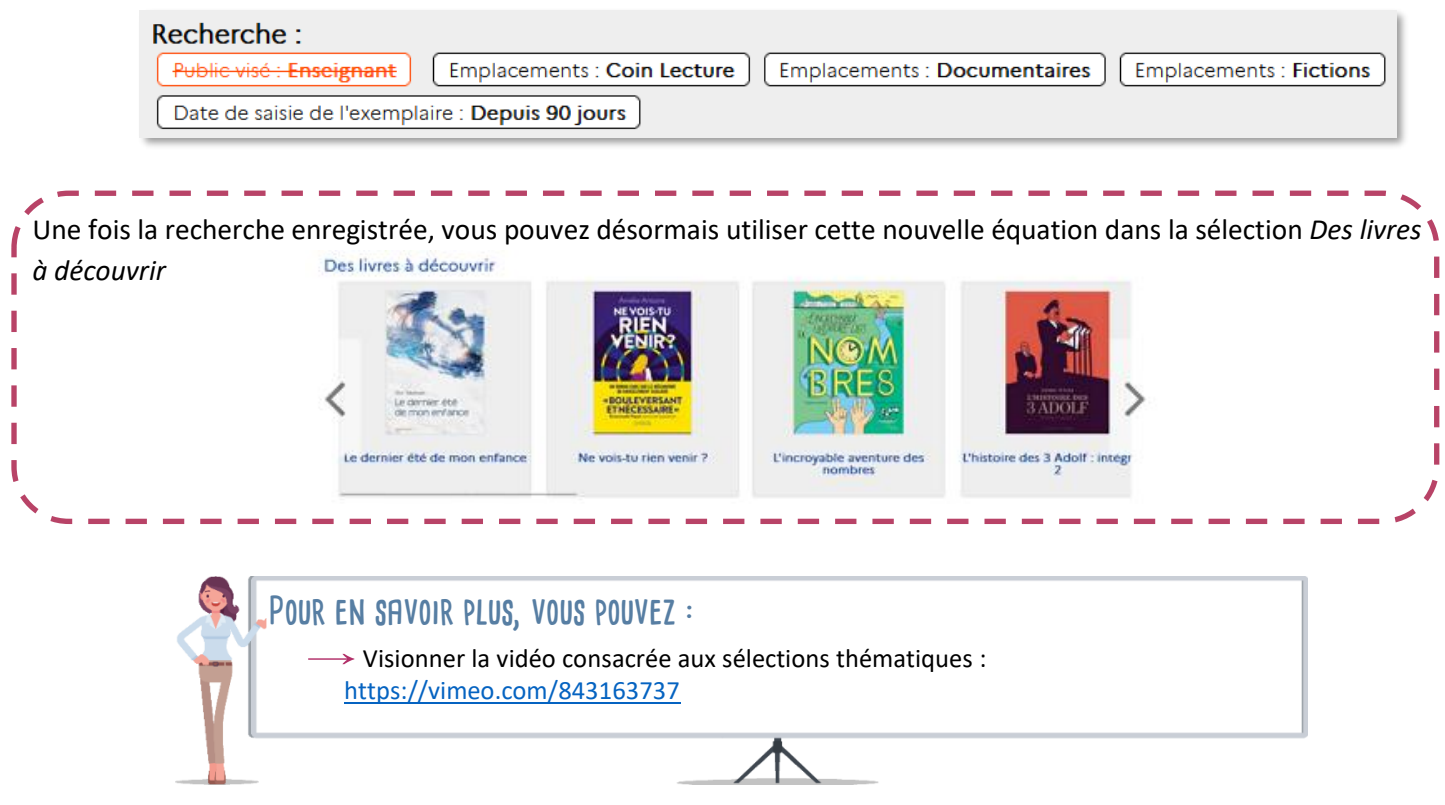